## **Tramitació per a l'expedició de títols de postgrau**

Per expedir títols de postgrau, cal que el centre expedeixi una certificació referent al document acreditatiu (tipus de títol) de la superació del corresponent programa de postgrau.

Per tal de fer aquesta certificació mitjançant el GIGA, s'ha de distingir tres parts:

- Omplir dades referents a l'ensenyament
- Introducció d'alumnes
- Expedició de la certificació

**Omplir dades referents a l'ensenyament** 

Abans de fer la "relació de títols a expedir", per tots els ensenyaments, haureu d'anar **primer** a la **pantalla de l'ensenyament** i omplir les dades que demana, abans de donar d'alta el primer alumne.

"P Ensenyaments –Col·laboracions i Professors-" i surt la següent pantalla:

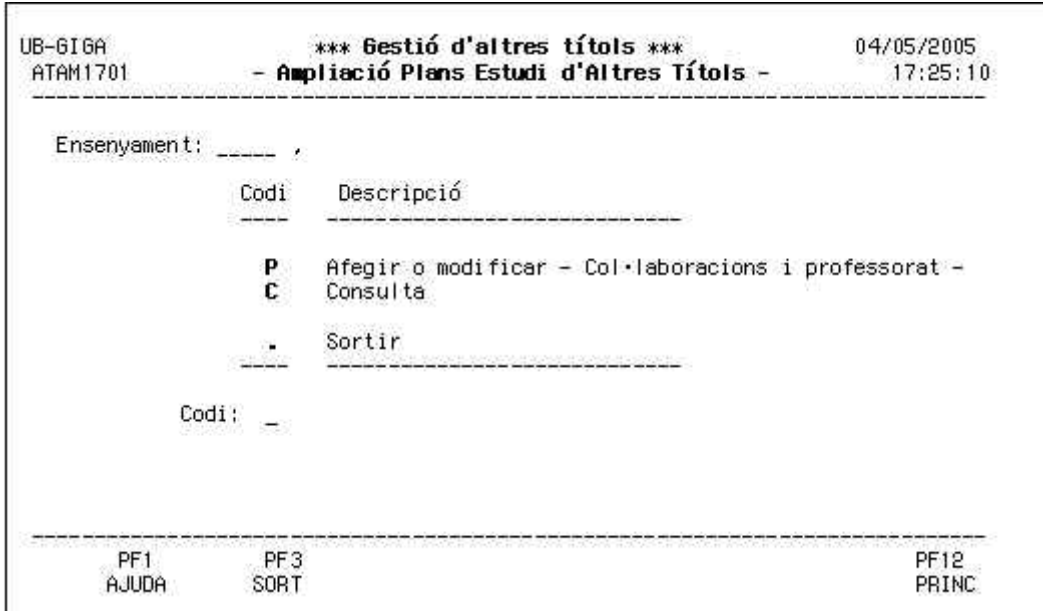

Heu de posar el codi de l'ensenyament i "P", i surt la següent pantalla:

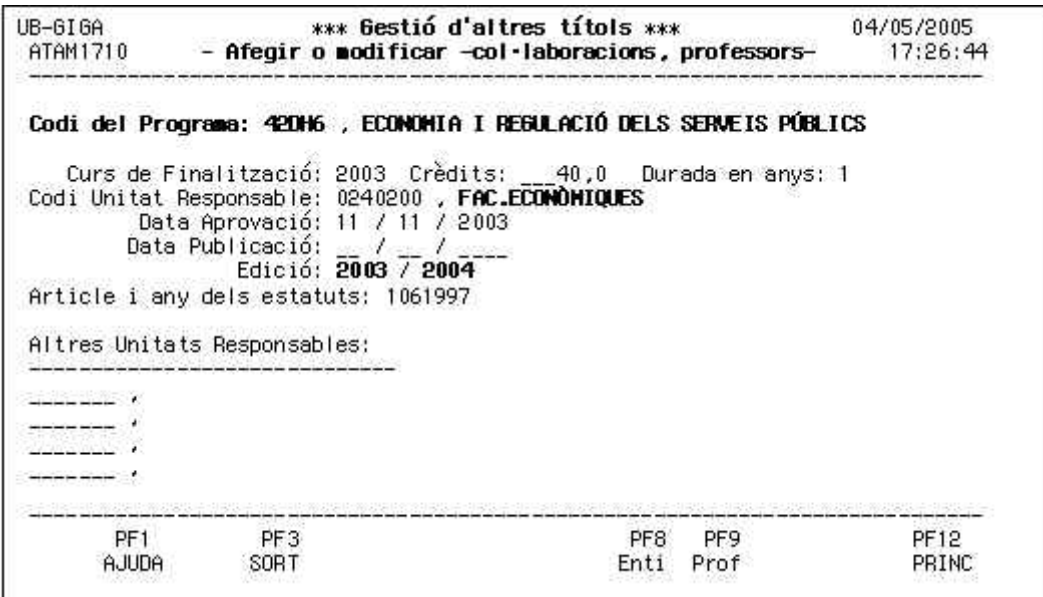

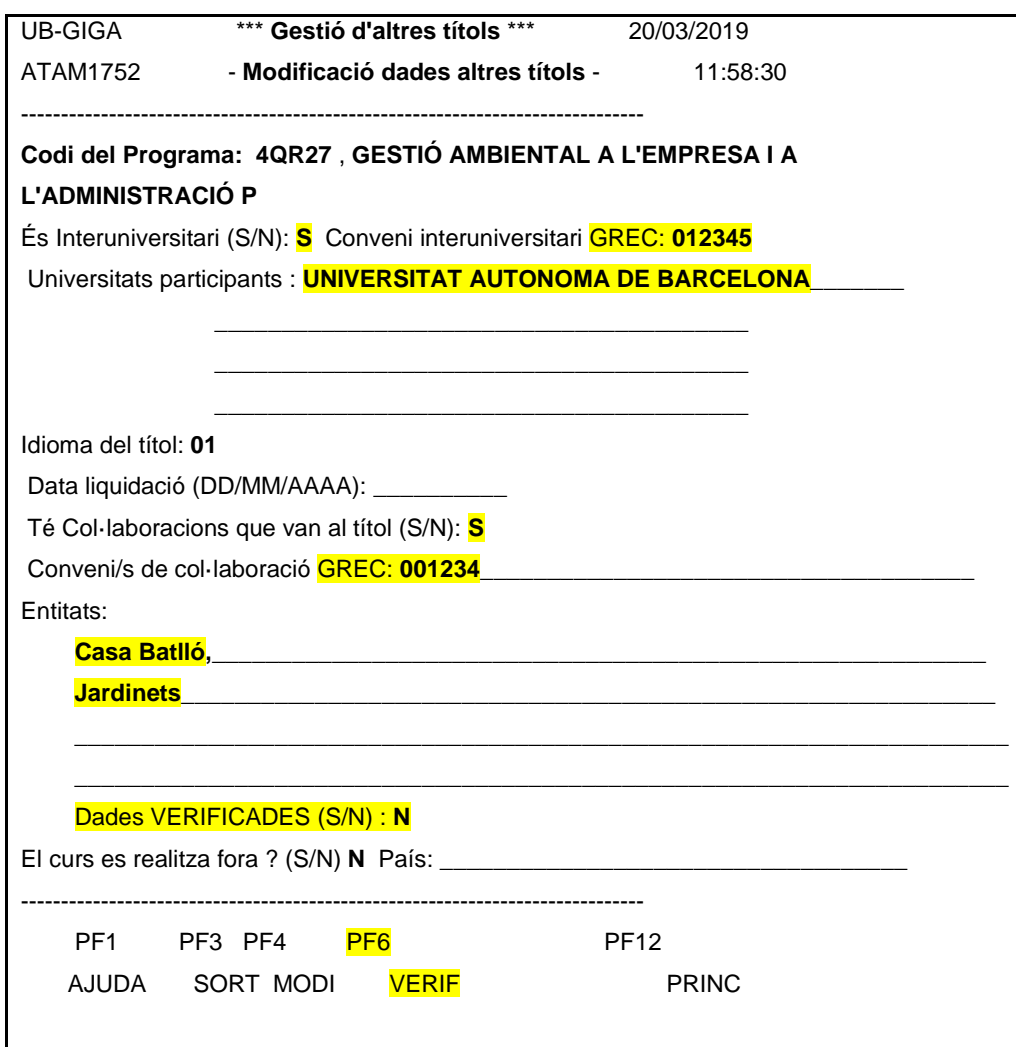

Interuniversitaris: indicar "S", introduir el codi GREC del conveni i introduir les universitats participants.

Col·laboracions que van a títol: Indicar "S" en "té conveni", fer constar el codi GREC del conveni i introduir les entitats, amb cura que les denominacions siguin exactament les que consten al conveni, tal com ha de sortir al títol, i posant en majúscula la primera lletra de cada paraula. (com si fos el nom d'un Departament).

Heu **d'entrar sempre** a aquesta pantalla, encara que el curs no sigui interuniversitari ni tingui col·laboració ja que podeu trobar alguna cosa escrita, i si no hi ha conveni vigent l'heu de treure (amb la tecla suprimir). Penseu que aquest camp, d'acord amb la normativa, queda reflectit al certificat, i si no és correcte el que posa, el certificat tampoc no serà vàlid, i us el retornarem perquè el refeu, i variarà la data, endarrerint-se també la data d'expedició dels títols.

## **Amb la incorporació del codi GREC ja no caldrà adjuntar còpia del conveni atès que nosaltres ja el podrem consultar.**

Un cop estigui correcte "Entitats", confirmeu fent "F4" i sortireu. Tornareu a estar a la pantalla 5, i ara heu de fer "F9", i sortirà la següent pantalla:

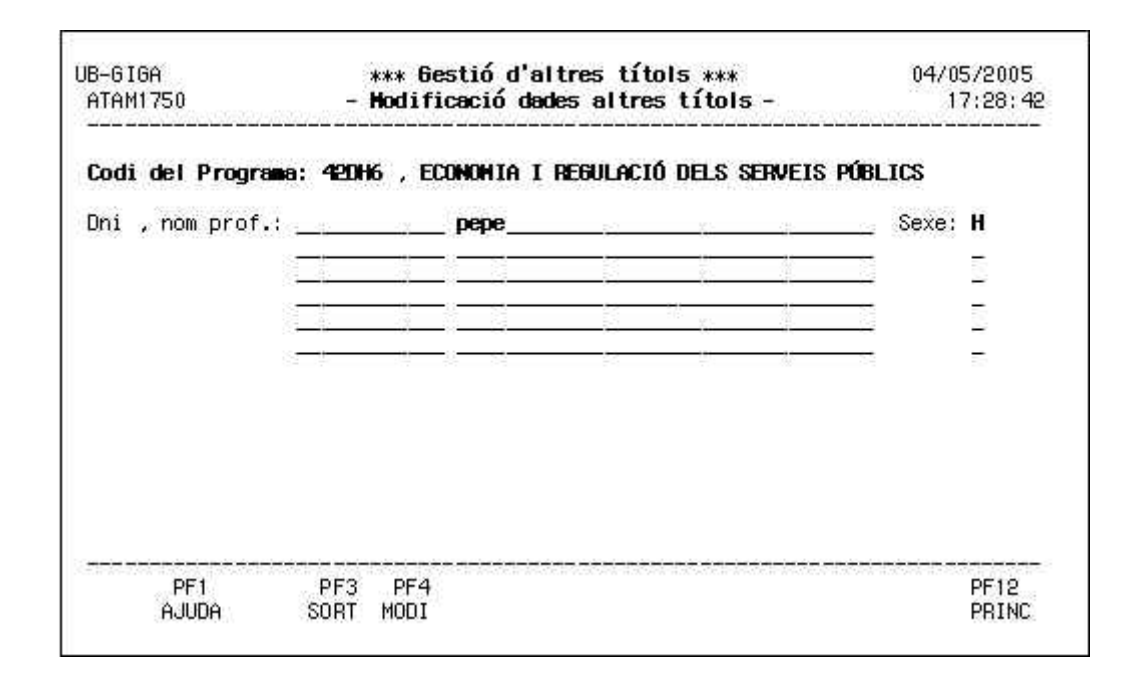

Aquí heu de posar als professors responsables del curs: 1 a cada línia, escrit tal i com volen que surti al títol (aneu en compte amb els accents), i posant primer el nom (o inicial del nom) i després el cognom (o cognoms). Després heu de posar la lletra del sexe del professor: H (home) o D (dona). La columna primera (DNI) no s'ha d'omplir. Quan estigueu, heu de fer "F4" (perquè quedi modificat) i després "F3". Estareu un altre cop a la pantalla 5, i amb"F3", torneu a estar a la pantalla 1.

Quan hagueu validat les dades de l'ensenyament, podreu donar d'alta els alumnes i després podreu imprimir la certificació (relació de títols a expedir) on constaran totes les dades introduïdes.

## **Introducció d'alumnes**

Abans de donar d'alta els alumnes, heu de **tenir molt clar** el tipus de títol que voleu que s'expedeixi, perquè si hi ha més d'una opció per a l'ensenyament (especialitats o màsters modulars), l'alumne quedarà donat d'alta a l'opció que trieu.

A la pantalla principal, heu de triar: "ALTRES TITOLS (UGAA)", i sortirà la següent pantalla:

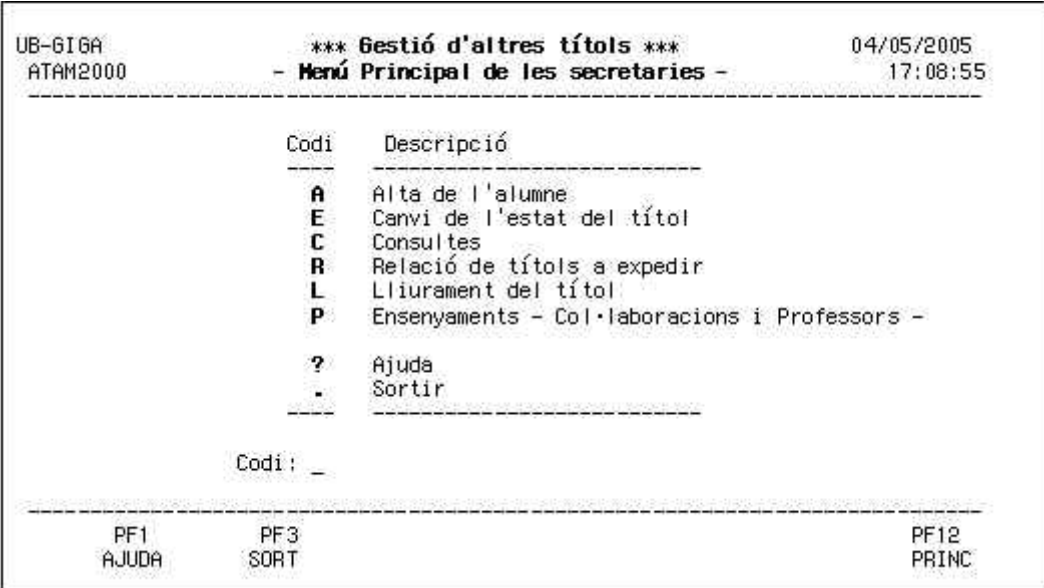

Heu de triar: "A Alta de l'alumne".

Ara, com per a l'expedició de la resta de títols, heu de donar d'alta a cada alumne al què s'hagi d'expedir el corresponent títol. Poseu el DNI, i escolliu l'ensenyament corresponent (si n'hi ha més d'un). Si aquest ensenyament permet més d'un tipus de títol, sortiran les opcions possibles i heu de triar la correcta. (per exemple):

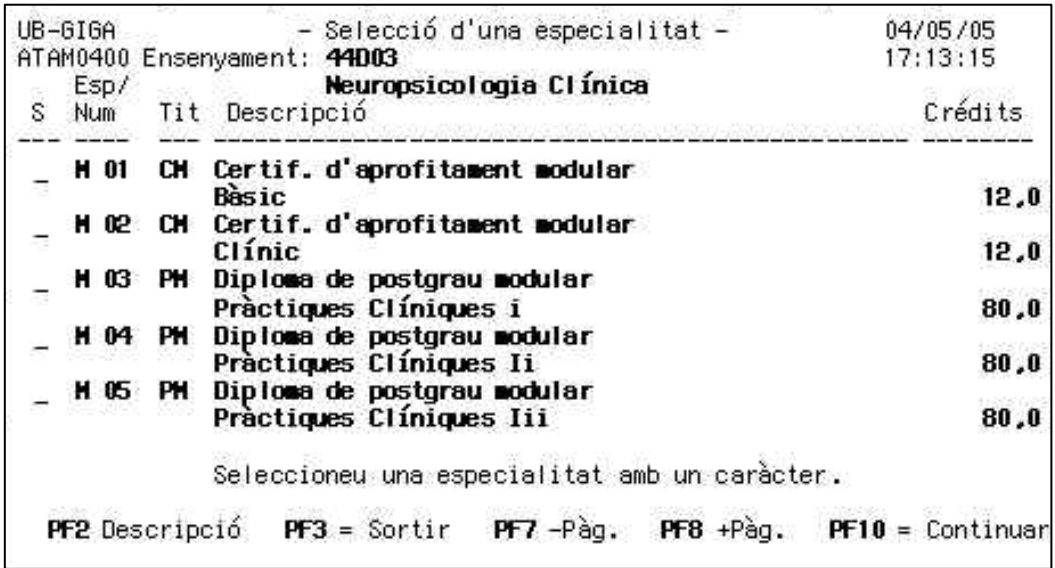

Heu de trucar a Gestió acadèmica si:

- No trobeu l'opció que busqueu
- L'opció que busqueu està repetida

Si l'opció que busqueu és un màster, us sortirà aquest avís:

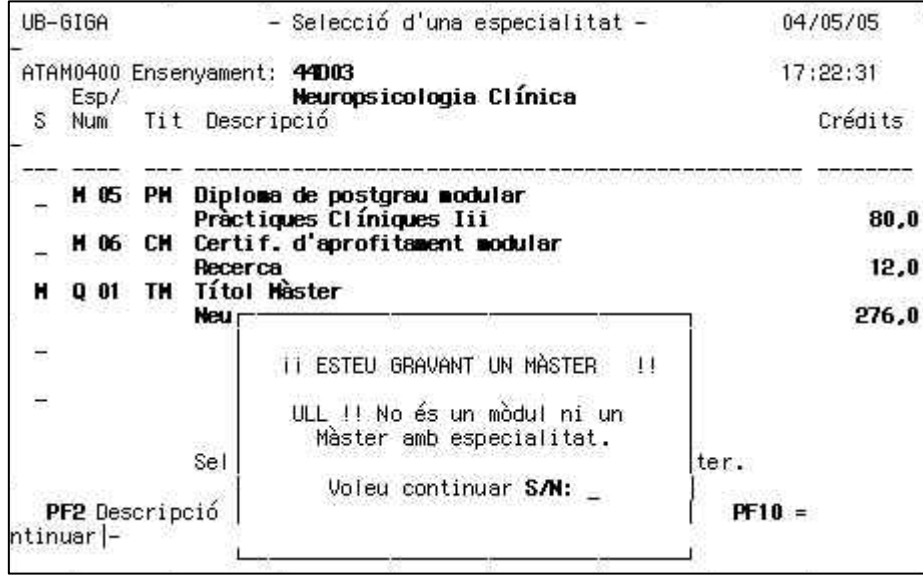

Si és aquesta l'opció triada , continueu amb la "S", i si no, poseu "N" i trieu l'opció correcta.

Un cop heu seleccionat el tipus de títol, ja podeu donar d'alta a l'alumne normalment. Podeu deixar la data d'expedició que surt (és la data del dia), però la data real d'expedició del títol, serà la que consti a la certificació, o sigui, la data serà la mateixa del dia que feu la "relació de títols a expedir".

En quant als cognoms i nom de l'alumne, podeu modificar-ho a la pantalla corresponent **(heu de posar els accents, la "i" entre cognoms, si cal, i no pot haver-hi cap abreviatura)**, o bé un cop estigui la llista feta, feu la modificació a ma, com us sigui més còmode. Aneu en compte, perquè ja sabeu que les rectificacions posteriors dels títols, aniran a càrrec de la secretaria.

La següent pantalla és només informativa, no podeu modificar res, (si hi ha petició de titulació trilingüe ho gravarem a gestió acadèmica) i l'última pantalla és per confirmar l'alta , o no.

## **Expedició de la certificació**

Ara és el moment de demanar "R Relació de títols a expedir". Recordeu que la data d'aquesta relació, que és la certificació, serà la data d'expedició que constarà als títols.

En demanar aquesta relació sortirà la següent pantalla:

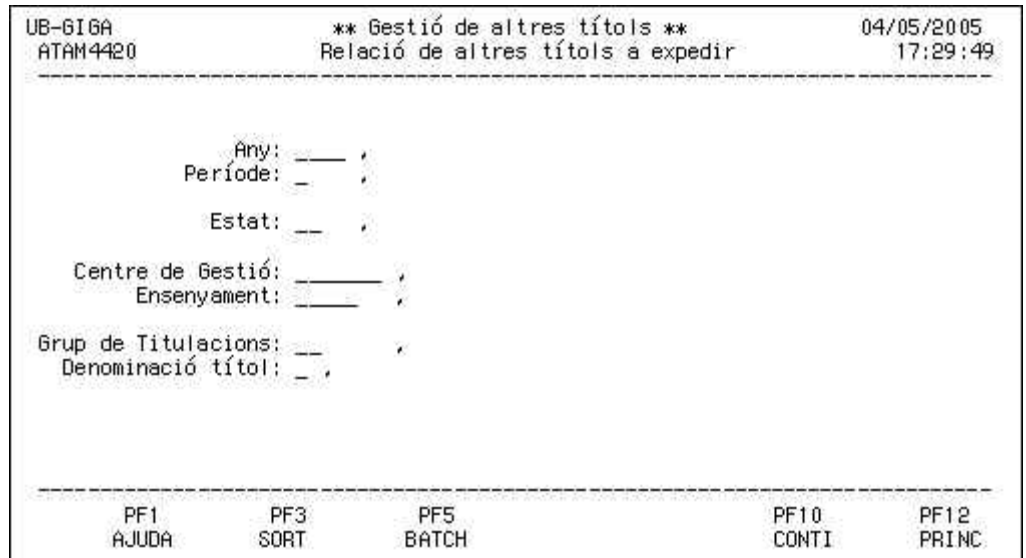

Aquí heu de posar les dades (com sempre en demanar qualsevol "altres títols"), imprimir la relació, i enviar-la, un cop signada i segellada.

Es pot donar el cas que en imprimir la relació, no surti cap alumne i hi hagi un avís dient que us heu de posar en contacte amb Gestió Acadèmica, això és perquè falta alguna dada del curs i quan us poseu en contacte amb nosaltres ho arreglarem des d'aquí per tal que la relació surti correcta.

Recordeu que tots el títols de postgraus, són del "grup de Titulacions" PO.